Page 01

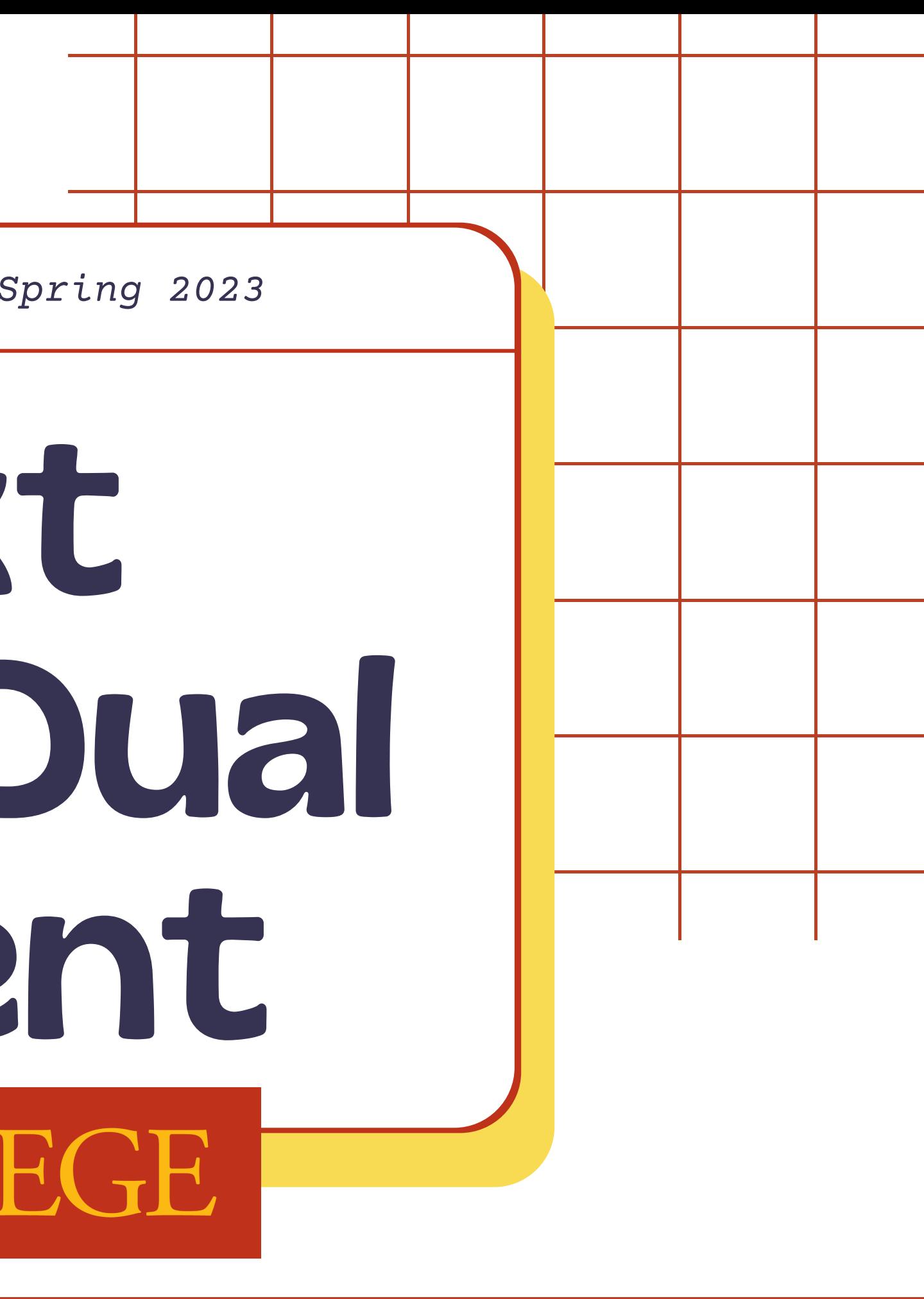

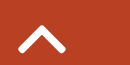

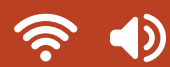

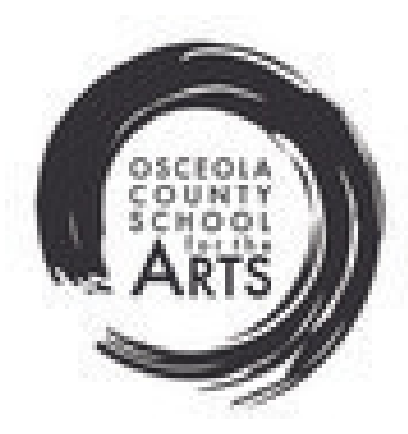

*Osceola County School for the Arts Spring 2023*

# My Next Steps to Dual Enrollment VALENCIACOLLEGE

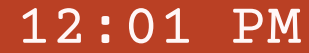

### Congratulations on your acceptance into the Valencia Dual Enrollment Program!

Step 2 & 3: [Completing](#page-4-0) your online orientation on Atlas

Step 4 & 5: Class [Registration](#page-6-0) and counselor approval

Step 6: [Picking](#page-9-0) Up Books

**[Frequently](#page-11-0) Asked Questions** and [Contacts](#page-11-0)

[Information](#page-10-0) for 504/ESE students

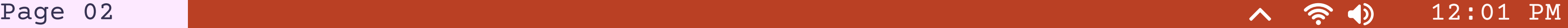

This document has the resources you need to use to assist you with your next steps to doing the following:

 $OOO$ 

Important dates and [deadlines](#page-2-0)

Step 1: Signing your Dual [Enrollment](#page-3-0) **Contract** 

### Important Dates/Deadlines

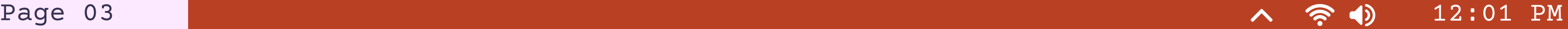

<span id="page-2-0"></span>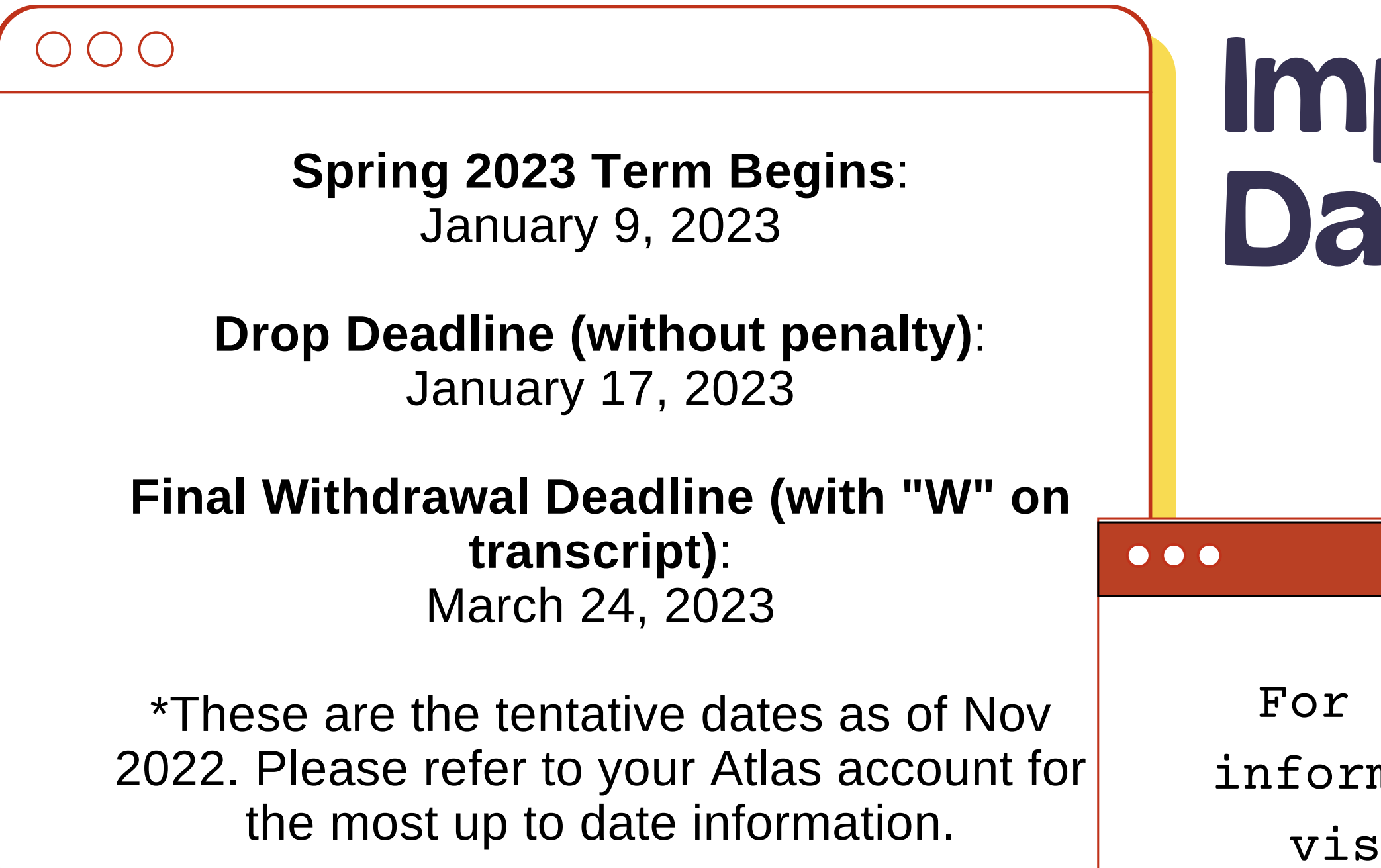

For most updated information, please visit the [Dual](https://valenciacollege.edu/admissions/dual-enrollment/) [Enrollment](https://valenciacollege.edu/admissions/dual-enrollment/) website.

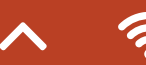

### <span id="page-3-0"></span>Step 1: Sign the Dual Enrollment Contract

 $000$ 

**Dual [Enrollment](https://forms.office.com/Pages/ResponsePage.aspx?id=P_MwfbuLhUaAS5r80tFljSp8y4JxlH1NqufiVIuOTXNUQ0g3MUtFTVVMQzE1RUhPTktaMjNYWVZMNy4u) Contract- Click Here**

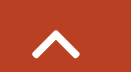

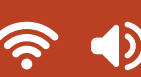

Page 04  $\sim$  3  $\approx$  12:01 PM

The DE contract must be signed to show that you understand the responsibilities of the Dual Enrollment student. Please read each statement carefully.

## Step 2: Creating your Atlas Account

#### <span id="page-4-0"></span> $OOO$

#### **Steps**

- Go to the Valencia Atlas website.
- Click on "Sign Up for an Account".  $\bullet$
- Click the checkbox to accept the privacy  $\bullet$ conditions.
- Complete the requested information, using  $\bullet$ your VID#.
- Wait approximately five minutes before trying  $\bullet$ to log into your Atlas Account.

 $OOO$ 

### Click Here to log into your

#### [Valencia](https://cas.aws.valenciacollege.edu/cas/login?service=https%3A%2F%2Fatlas-awpd-prd.valenciacollege.edu%2Fc%2Fportal%2Flogin) Atlas Account.

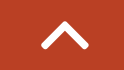

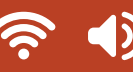

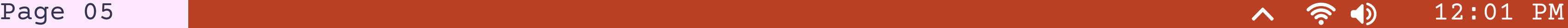

### Step 3: Complete your online orientation

 $OOO$ 

 $\bullet$ 

 $OOO$ 

#### **Steps**

- Wait 24-48 hours after you create your Atlas account for your online orientation to show up in your account. 1.
- Log into your Atlas account. 2.
- On the Atlas main page, click the New Student Orientation box on the left side of your Atlas account. 3.
- Click the link "Online" to register for an orientation. 4.
- Your New Student Orientation will be an online orientation. 5.
- Online Orientation takes approximately 30-45 minutes. 6.

You cannot register for your classes until you complete the orientation. It may take 48 hours after you complete your orientation for you to be able to register for classes.

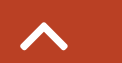

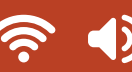

#### **Tips**:

Page 06 12:01 PM

### Step 4: Register for Classes

#### $\bigcirc$   $\bigcirc$

4. Click on Register for Courses; click Submit.

- 1. Log into your Atlas account.
- 2. Click on the Courses tab.
- 3. Click on Registration (on the right).
- 
- 
- 6. Click Step 3.
- 7. Click Class Search.
- 8. Click Advanced Search.
- 9. Choose a course.
- 10. Choose full term

5. Choose which term you are registering for, then click Submit.

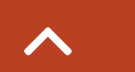

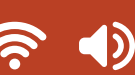

Page 07 - 12:01 PM

IMPORTANT: You cannot register for a flex term!

11. Click Search.

### <span id="page-6-0"></span>Click Here for a Video [Tutorial!](https://valenciacollege.edu/about/support/videos.php#register)

### DE COURSE REGISTRATION

- Will this class satisfy a high school graduation requirement?
- Will your DE class give you a high school academic credit, or an elective credit? It is your responsibility to do your research!
- Does this class have the date range of January-May for Spring semester or August-December for Fall semester?

**S** 

Counselors will not approve any schedule with a Flex Class.

Is this class online, inperson, or real-time virtual? If it is an inperson/real-time virtual class, can I attend my classes on time?

Tip: If you are taking an inperson or real-time virtual class, consider taking a class in the afternoon after 1:30pm so it is less likely to conflict with your art area classes.

You can pick up to four courses. Four courses is considered full time, and full time students can choose to take just their art area classes at OCSA. If you take less than four at Valencia then you are considered part time and will need to take one or more classes at OCSA.

### Classes Picking the Right

### $000$

**[Click here for the List of Approved DE Classes!!](https://valenciacollege.edu/admissions/dual-enrollment/reference-booklet/approved-course-list.php)**

12:01 PM

### Step 5: Send your Student Detail Schedule

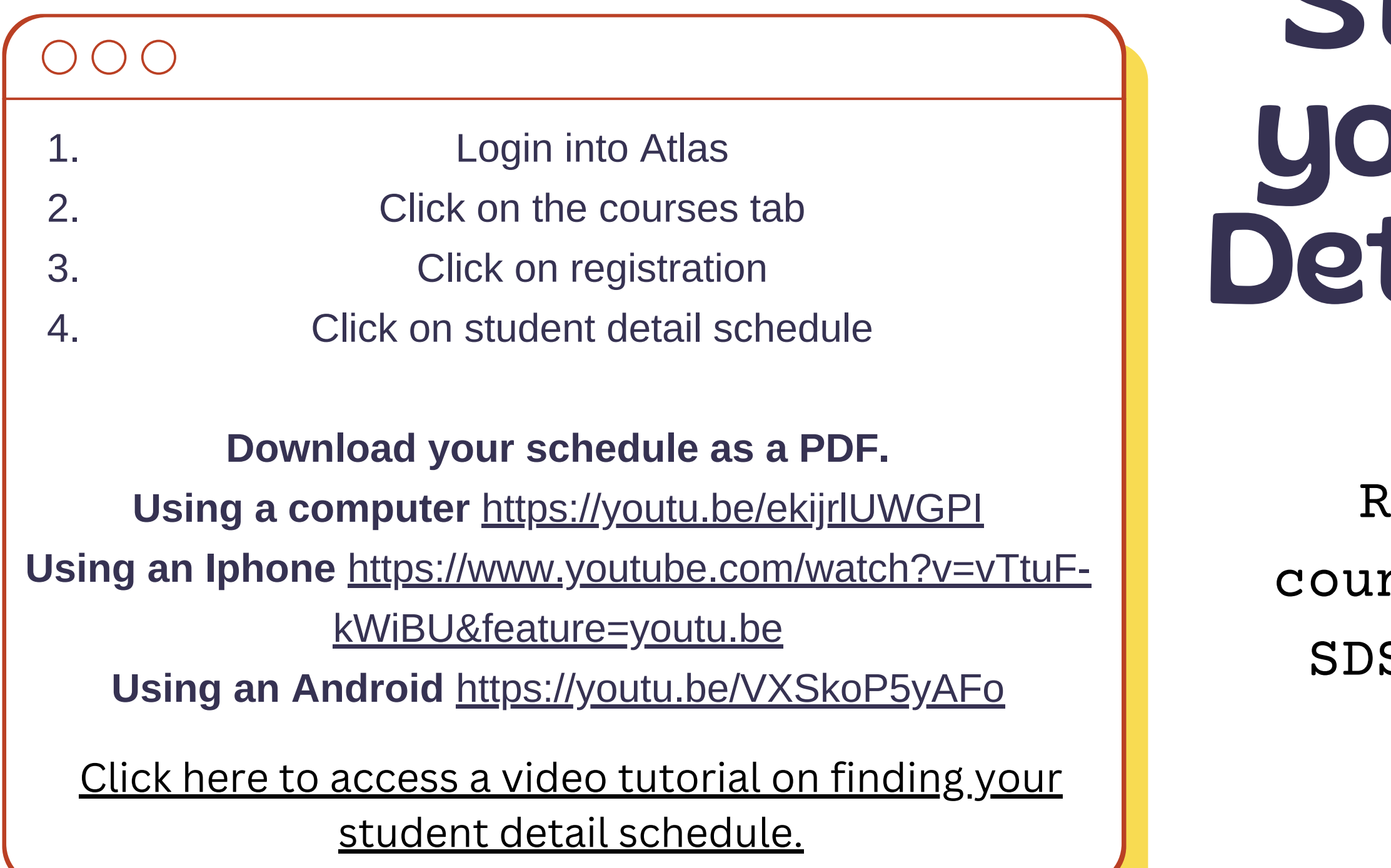

emember.. your school nse<mark>lor must approv</mark>e your S in order to move onto the next step!

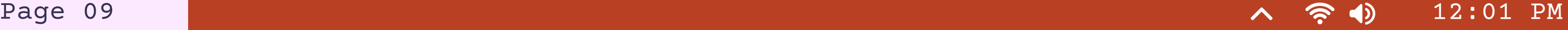

### <span id="page-9-0"></span>Step 6: Pick Up Your Books

 $OO$ 

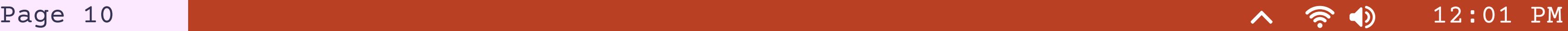

Once your schedule is approved by your counselor, you can go to the bookstore to pick up your books.

**[Please review the DE Bookstore Information Here](https://www.osceolaschools.net/Page/2968)** for bookstore hours and pickup instructions.

It is very important to pick up your books or online codes when the bookstore is open as they are only open for a few weeks.

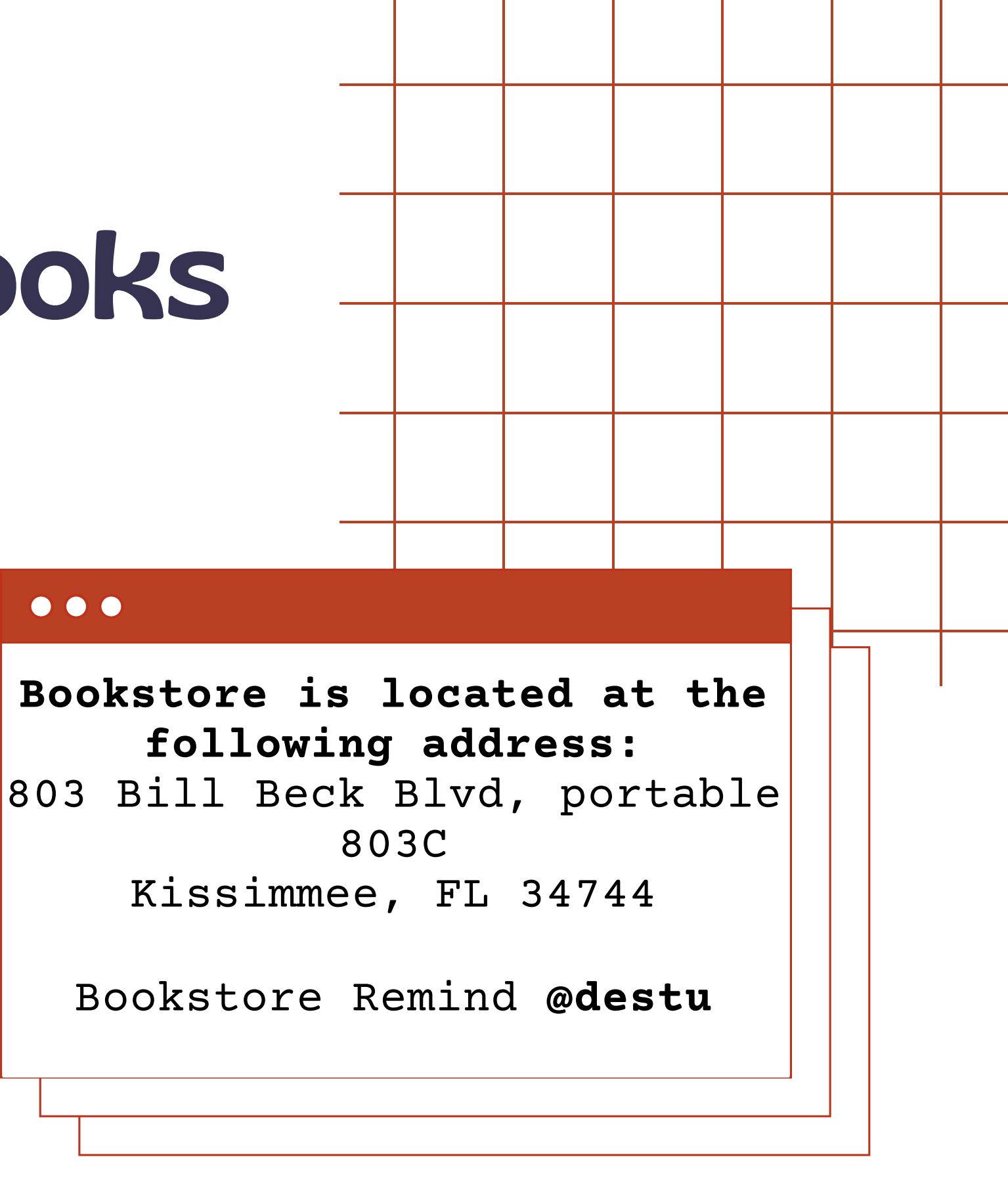

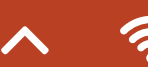

#### <span id="page-10-0"></span> $000$

Your high school 504 or an IEP will **not** automatically transfer over to Valencia Dual Enrollment; therefore, it is the responsibility of the dual enrollment student to meet with the Office of Student Disabilities (OSD) to request accommodations in advance. Please view the [OSD](https://valenciacollege.edu/students/office-for-students-with-disabilities/) [website](https://valenciacollege.edu/students/office-for-students-with-disabilities/) for guidelines, and the location of OSD for each campus.

### For Students with IEP/504

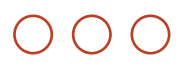

### Click Here for the Valencia College DE Office of Students with [Disabilities](https://valenciacollege.edu/students/office-for-students-with-disabilities/dual-enrollment.php) webpage.

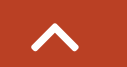

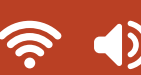

Page 11  $\sim$  3 (12:01 PM

#### **IMPORTANT**

<span id="page-11-0"></span>After the first week of school, please consult with your school counselor before dropping a course.

Withdrawing from one course will result in a "W" on your college transcript. This can affect financial aid in the future. If you drop from a second course, you will be withdrawn from the dual enrollment program at the end of the semester, and you will not be allowed to take any dual enrollment classes in the future

 $OOO$ 

### FAQ: What are the consequences of dropping a course?

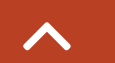

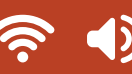

Page 12 2 2:01 PM

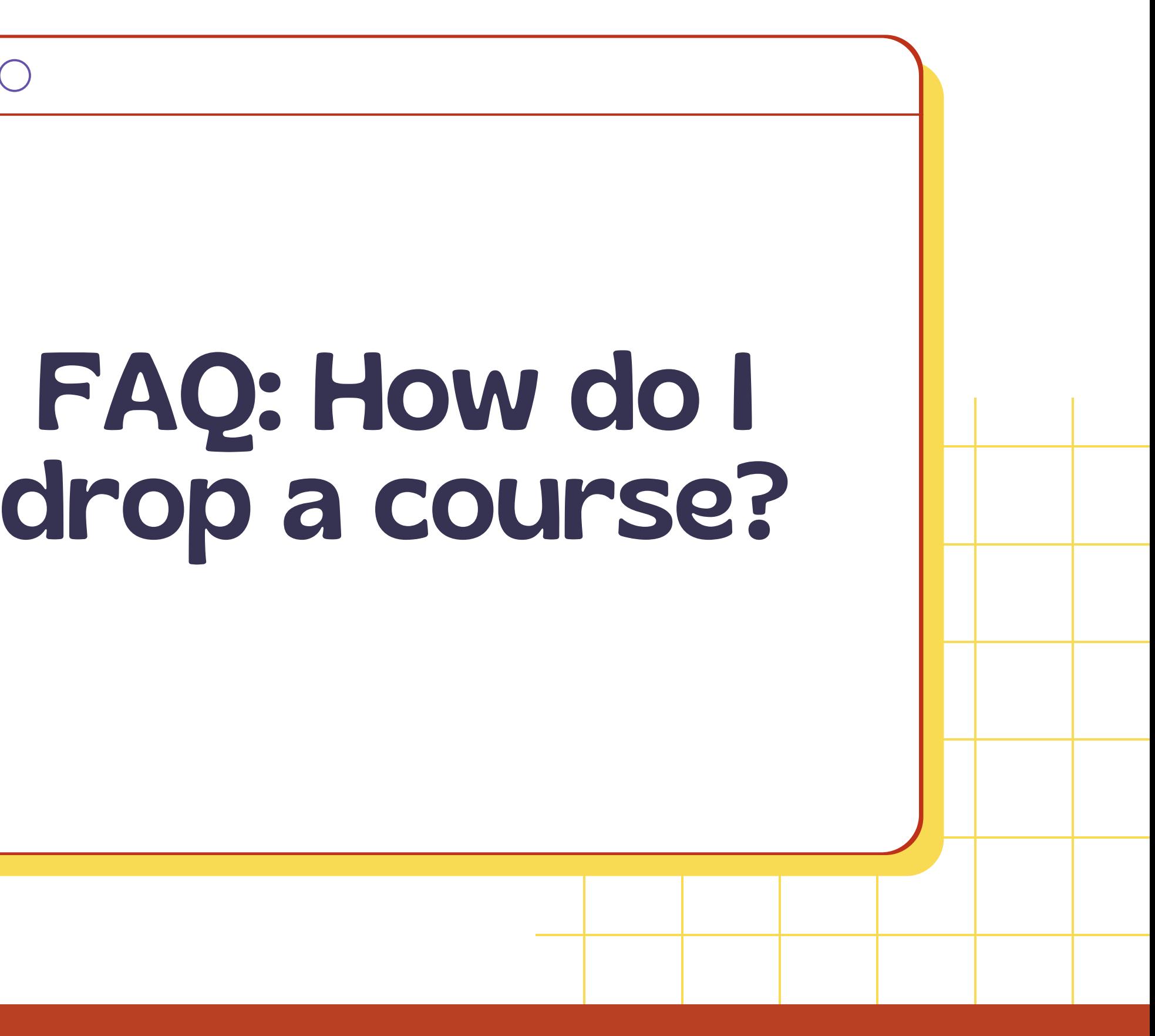

- Click on the Courses tab. Click on Registration. 3. Click on Register for Courses. Click on Step 3: Add/Withdraw. 5. Click on the dropdown arrow 1. 2. 4.
	- and choose drop via web.
- Click on Submit Changes. 6.

#### $OOO$

Yes. To apply for the Seneff Honors College at Valencia College, log onto Atlas and click the "Students" tab. In the middle, "Student Forms" section, click on "Applications". You also need a teacher recommendation letter and write a 500-word essay.

 $OOO$ 

# FAQ: Can I take Honors Classes at Valencia College? Page 14  $\sim$  3  $\sim$  12:01 PM

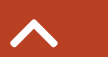

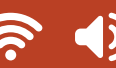

**Find out how many [college](https://apstudents.collegeboard.org/getting-credit-placement/search-policies/college/2700) credits you have [earned](https://apstudents.collegeboard.org/getting-credit-placement/search-policies/college/2700) from [passing](https://apstudents.collegeboard.org/getting-credit-placement/search-policies/college/2700) an AP test using this link from [CollegeBoard](https://apstudents.collegeboard.org/getting-credit-placement/search-policies/college/2700)**. These credits can be applied to your AA degree.

 $OOO$ 

## FAQ: How many college credits have I earned through my AP classes? Page 15  $\sim$  3 12:01 PM

### FAQ: How do I get my student ID and my parking permit?

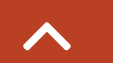

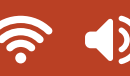

Student ID cards can be obtained in the Security office on any Campus once you have registered and paid for your classes. The first student ID card is free. Replacement fee is \$5 at all campuses except DTC which has a \$15 fee. You will need your student ID card to access campus services such as the Library and Testing Center. Student IDs can be used for library access, testing purposes and discounts in the community.

To get a parking permit, **[please](https://valenciacollege.edu/students/security/frequently-asked-questions.php) click on the link here for [instructions.](https://valenciacollege.edu/students/security/frequently-asked-questions.php)**

 $OOO$ 

Page 16 12:01 PM

### $\bigcap \bigcap \bigcap$

The Dual Enrollment Advising Team helps serve students by making course recommendations, discussing graduation requirements, and answering DE questions.

### Be sure to include your full name and VID#. [Enrollment](https://valenciacollege.edu/admissions/dual-enrollment/advising.php) Advisors

It is recommended that students meet with their high school counselors to discuss unmet high school requirements before meeting with a DE advisor.

 $000$ 

You can email the dual enrollment office at

**dualenrollment@valenciacollege.edu**.

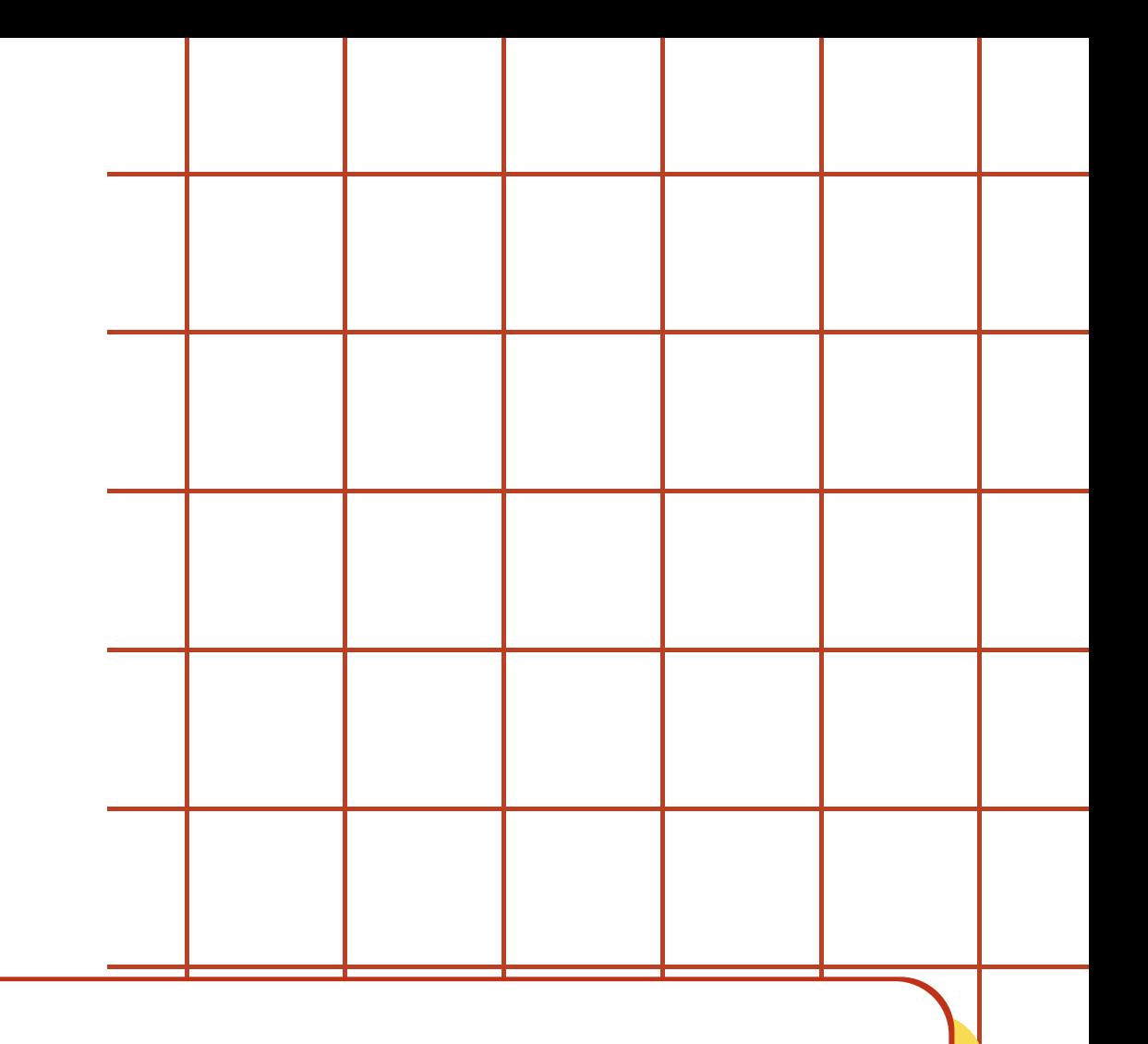

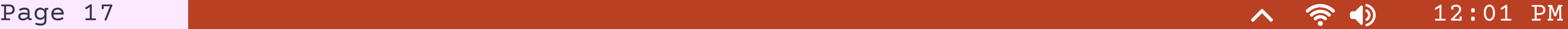

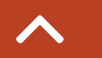

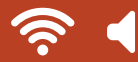

#### **Ms. Rikako Karaki, MA, NCC**

School Counselor for Creative Writing, Dance, Technical

Theater, Visual Arts

rikako.karaki@osceolaschools.net

#### **Mr. Robert Haynes**

School Counselor for Band, Drama, Orchestra, Vocal

robert.haynes@osceolaschools.net

 $OOO$ 

### $000$

#### **Contact Us**

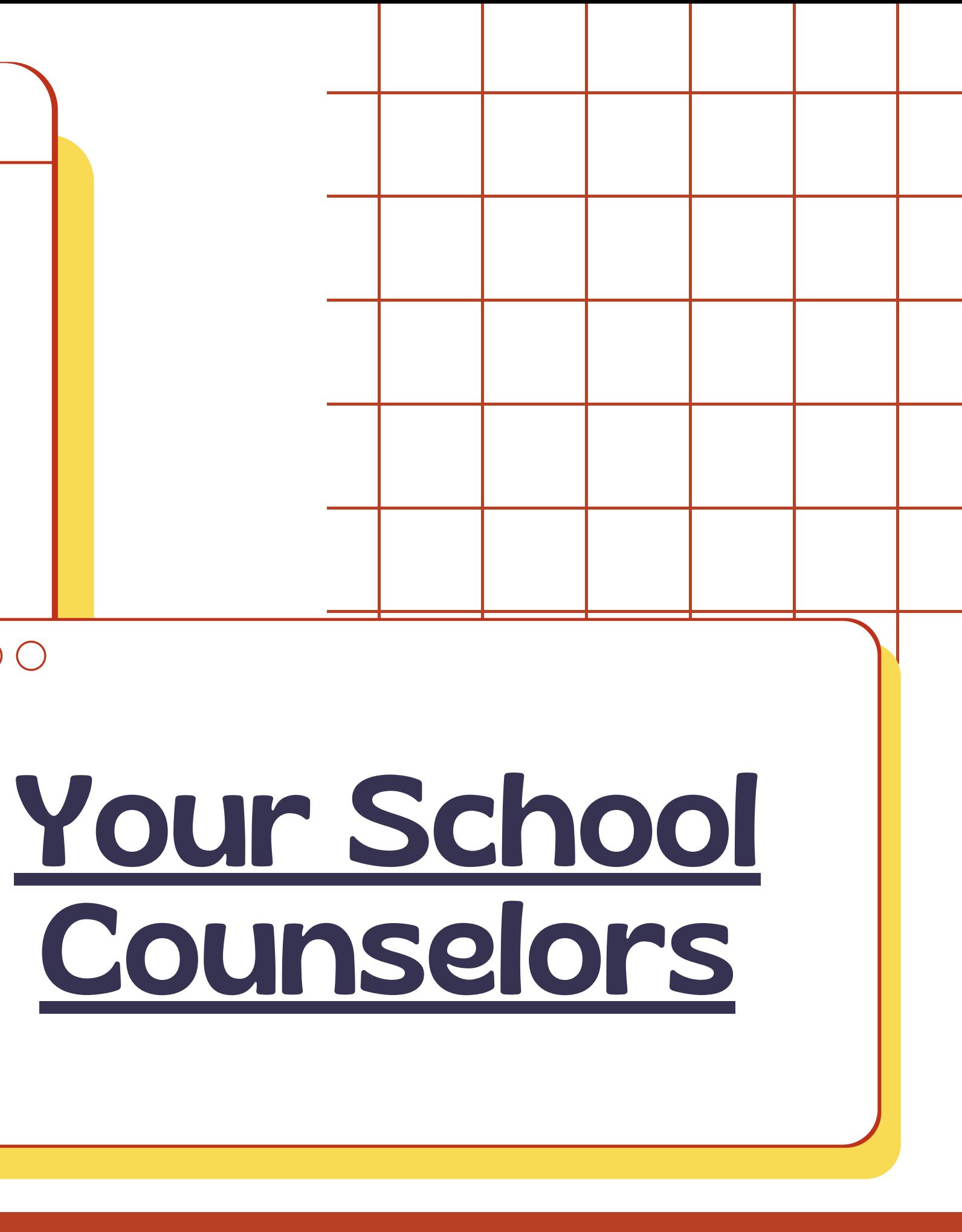

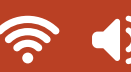

Page 18 12:01 PM